### **Please read these instructions carefully before you start the installation**

#### **Features**

- LCD display showing text in any of 8 different languages
- 6 Trigger Inputs
- 4 Outputs
- 9 programmable phone numbers for each trigger
- Different 10 second recordable message or SMS sent for each trigger
- Select whether a Voice Message, an SMS, or both Voice Message and SMS are sent to each of the phone numbers and whether all or just some phone numbers are contacted on each of the 6 triggers
- Built in memory for telephone numbers and programmed settings
- Built in memory showing last 50 dial-out events, time and date stamped
- Inputs can be programmed as instant or "double knock"
- Programmable dial-out delay on trigger activation
- Outputs can be programmed as User activated only or User activated plus Trigger/Event activated
- Outputs can be programmed as either toggle latching or momentary
- Users can activate outputs remotely via dial-in or locally via Dialer keypad
- Built in Microphone plus terminals for remote Microphone
- 4 Digit programmable password for programming and dial-in
- Built-in "Listen-in". Open up either after voice message received or by dial in
- Built-in Siren. Dialer programmable as Silent Alarm (dial only) or Audible (siren + dialer)
- Cancel Message and Alarm at remote telephone using \* Key or cancel Message only using # Key
- Programmable daily/weekly/monthly test message (Voice or SMS) + Dial in to initiate instant test message
- Network Provider & Field Strength Indication (via Dialer Display or SMS received from Dialer)
- Trigger input runaway prevention Ability to limit number of dial-outs or SMS'sto 50 in any 24-hour period
- Pay as you go SIM low credit indication via all incoming SMS's being automatically forwarded
- Tamper Switch
- Battery back-up either from the Panel to which Dialer is connected or optional 9V PP3 battery
- External Power Fail SMS sent (provided PP3 battery installed)
- All options Programmable via Keypad. Certain programming sections also programmable via text message or free APP
- Dialer can send SMS's giving it's essential programming details
- Turn on/off Dialer via Keypad or dial-in plus password

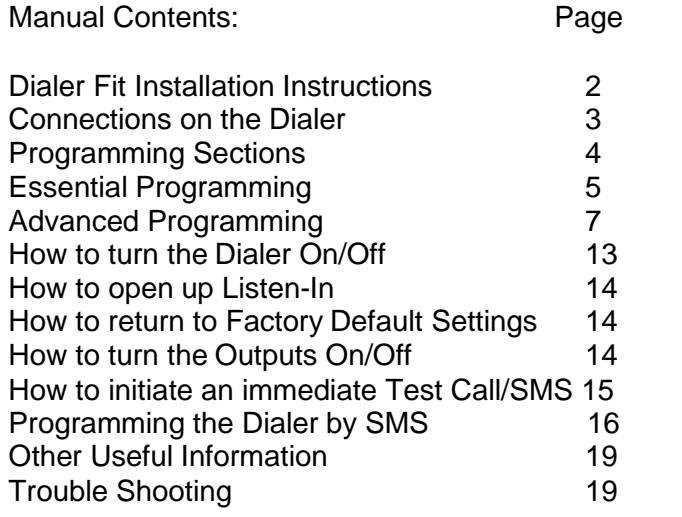

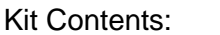

- 1 x GSM Auto Dialer
	- 1 x Fixing Kit
- 1 x Installation and Programming Guide

Current Cons: 60-70mA Standby 130-220mA Dial Out 90mA Internal Siren Operating 120-210mA Listen In Open Excludes any Output Load Operating Temp: -20 to +70C

1

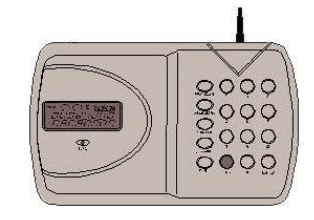

# Dialer Fitting Instructions

#### **Tools required:**

- Small cross head screw driver & Large cross head screw driver Number 6 masonry drill bit
	-
- Hammer drill Pencil, ruler and spirit level Small Hammer
	-

**Important: 1.** Before you start to drill holes check for hidden wires and pipe work. 2. Mount the Auto Dialer out of reach of small children

### **How to install the Auto Dialer**

- 1. Remove the screw from the SIM card cover on the rear of the unit and keepitsafe.
- 2. Slide back the SIM card holder, insert SIM card with the cut corner at the top, close holder sliding it back to the lock position. Replace the SIM card cover and the small cross headscrew.
- 3. Connect the 12V power supply to terminals (+12 and 0V) and, if required, install a 9V back up battery to the connector inside the battery compartment (if used with an alarm panel, then the alarm panel's back up battery would usually be the source for mains failure back up).
- 4. The Auto dialer will automatically start to search for the SIM card GSM network. The words "GSM Start" will appear in the display and a counting sequence from 1 to 5. If the GSM network is found, the display will change to "On GSM Ready". If the GSM network cannot be found, the display will read "No Signal". If this is the case, change the location of the Dialer or use an alternative provider's SIM card. If there is problem with the SIM card (i.e. Not Valid) or it has not been installed correctly into the holder, the display will ready "SIM Error" and the unit will be frozen completely. Remove the SIM card and either reinsert correctly or replace it.

**Important**. If the SIM card is pin protected, the counting sequence will stop at 1 and the words "PIN" will appear in the display. You will need to enter the SIM cards pin code at this point in order to proceed further.

- 5. Press 1234 > ESC to turn the Dialer OFF (Dialer turns on automatically when power first connected. The Dialer must be Off to enable any programming). The display will now read "Off GSM Ready". **Important.** Some SIM card Network providers will now start to send the SIM card some "welcoming SMS's" upon seeing Network Connection. During receipt of such SMS's, you will not be able to operate the Dialer Keypad. If this occurs, simply wait approx. 3 minutes after power upfor allsuch SMS'sto be received andforthe Keypad to become active.
- 6. Mark and drilltwo holes ona horizontal line 160mmapart.
- 7. Insert the masonry plugs; screw the two fixing screws in the plugs leaving 2mm protruding.
- 8. Run cable from the Dialer to the Alarm Panel (or whatever panel/device you are connecting to). Note Figs 1 and 2 "Connections on the Auto Dialer" below. The number of cable strands will be determined by the number of triggers you require and whether you want the Dialer tamper switch to be active.
- 9. If required, connect the Dialer's two tamper terminals to the N.C. tamper inputs on the Alarm Panel. Activation of the Dialer's rear tamper switch will then cause the Panel to go into alarm. If you require a voice/text message on tamper activation, connect the Panel's tamper output to one of the Dialer's trigger inputs.
- 10. If required, run a cable from the Dialer's outputs to the devices you wish to activate
- 11. If required, run cables from the panel's microphone terminals to a remote microphone for better "listen-in".
- 12. Ifrequired, unscrew the existing antenna and add the antenna extension cable accessory (not supplied as standard) – one end to where the antenna was fixed, the other to the antenna itself.
- 13. Place the Auto Dialer onto the wall, making sure the tamper switch is pressed in.
- 14. Press1234 >ENTERtoturntheDialerOnafter programming hasbeencomplete

#### **How to test the Dialer's Signal Strength and show your Network Provider**

Whilst the Dialer is in the OFF mode (enter the 4-digit code, default 1234, + ESC key to turn OFF) and press ENTER to display the Network reception quality on the LCD display. A number between 0 and 7 will appear. The strongest reception quality is 7. **The dialer should only be installed in a location where the signal strength display shows 2 or above.** Otherwise, move the dialer to a different location. You can continue to check the Network reception strength at any time provided the Dialer is in the OFF mode. Pressing ENTER again will show the SIM card's Network provider.

Note that, whilst showing Signal Strength, the Display will also show the current Date and Time. If this is not being shown, you will need to send the Dialer an SMS from a mobile phone. Select "send new SMS" on your phone, enter the Dialer SIM phone number and enter at least some text such as "Time Set" and press Send. The Dialer will now receive the current Date and Time from the Text Message. IMPORTANT: Wait at least 60 seconds after sending this Time Set SMS before checking Date and Time. During this period, the Dialer's keypad is inactive.

You can also check signal strength by calling the Dialer and entering your 4-digit code + 7 once it has answered (default 12347). The Dialer will then send an SMS with current signal strength to Phone No 1 as programmed. Alternatively, send the Dialer an SMS of your 4-digit code followed by "signal". i.e. 1234signal (+ click "return")

# Connections on the Auto Dialer

The Trigger terminals are for connection to a switched negative output of an Alarm System's Bell or Siren (Fig 1 below). If such switched negative triggers are not available, connect the trigger inputs to a N.O. (normally open) relay output with the relay common to OV (Fig 2).

The Output terminals are all switched negative (max 100mA). Connect the connected device's positive pin to the 12V terminal and the device's negative pin to the respective output terminal (O/P1, O/P2, O/P3 or O/P4)

The Power terminals are for connection to a 12V power supply, either directly to an Alarm Control Panel's 12V supply or elsevia a regulated12V500mAmains power adaptor.

The MIC terminals are for connection to an optional external microphone for improved "listen-in"

Important: The Tamper terminals are for connection to the N.C. (normally closed) tamper inputs on an Alarm Control Panel. If they are not being used, please fit a loop of cable as shown

Fig 1

Fig 2

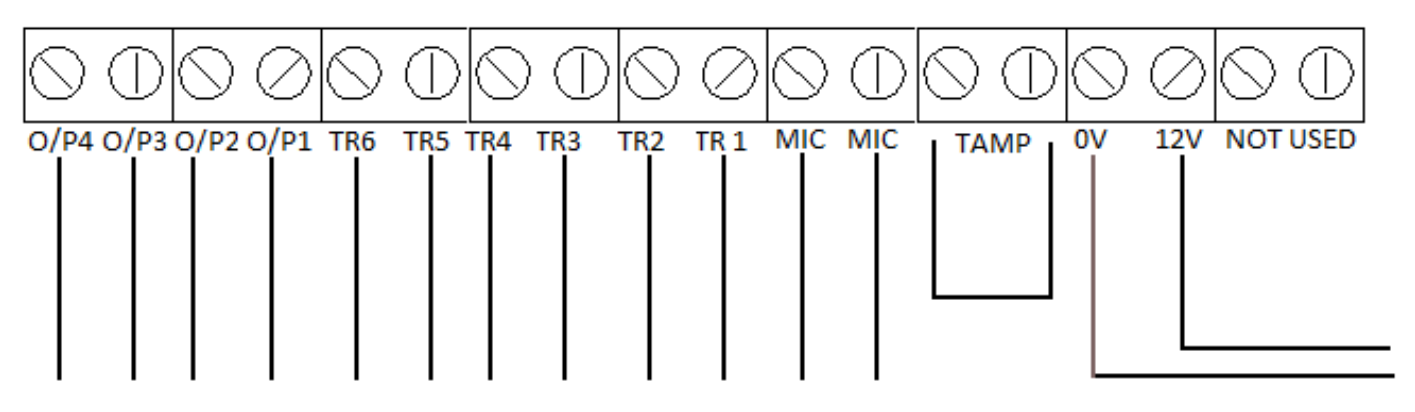

Trigger Inputs are switched negative (-), they will not operate off a switched ground

N **TR**  $12V +$ ΤR 0V **NO NC** 500mA Adaptor or 12V power supply Common

#### *NOTE:*

- *1. The System must be in the OFF Mode for Programming. Since the Dialer will automatically turn itself ON when power is first connected or re-connected, you need to turn the Dialer OFF (enter the default code 1234 and then press ESC Key) before you can start programming asbelow:*
- *2. Only Programming Section 3, plus the Record, Play and Password Sections are essential to program. For most applications, other sections can be left in their default settings. Programming Section 6 can also be left in its default setting (activation of a trigger will mean ALL Tel numbers that have been programmed into the Dialer are dialed) unless you need to send the Trigger 1 message to different numbers than those for Trigger 2 etc. You must record at least One Voice Message and program at least One phone number into section 3 for the Dialer to work.*

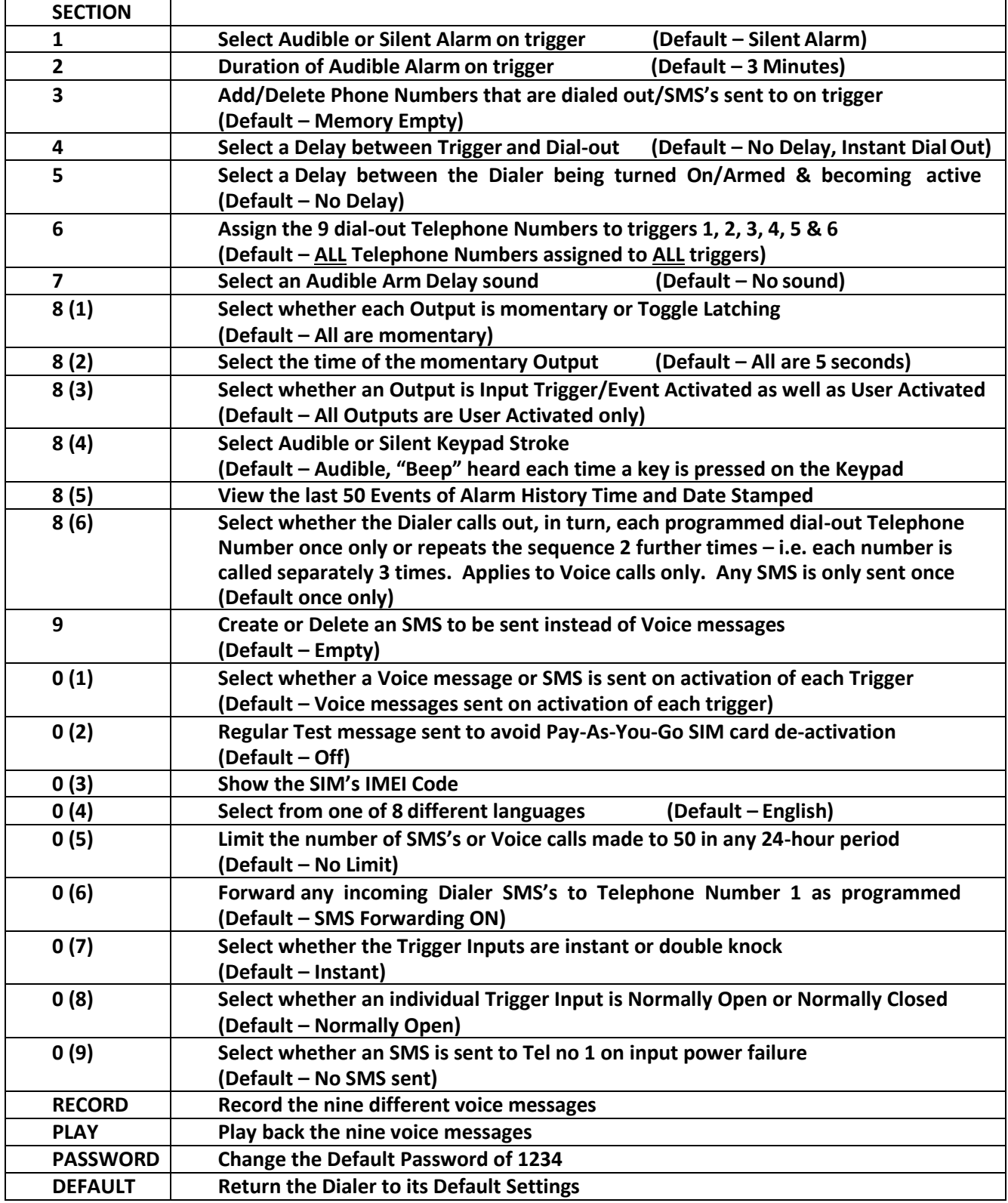

# Essential Programming

All Programming must be done when the Dialer is in the "OFF" mode (1234 ESC)

#### **How to Record the Voice Messages:**

**Quick guide: Press 1234 > RECORD > 1 > ENTER, Record message now.**

#### (Note: 1= message for Trigger 1, 2= message for Trigger 2 etc, 0 = Test Message, if required. If you wish to receive a **periodic orinstant voice Testmessage instead of SMS Testmessage, 0needsto beprogrammed)**

1. Key in the four-digit user PASSWORD code (factory default 1234).

2. PressRECORD.

3. Press 1 (to record asthe message for Trigger 1) or 2 (to record asthe message for Trigger 2) or 0 (to record the Test Message). If a periodic Test Message is required, it then needs to be programmed as active as a daily, weekly or monthly test call inProgramming section0 – subsection2.

4. Press ENTER to start recording the message. You now have 10 seconds to record your message

5. Press ENTER to stop the recording, or wait for the 10 secondsto end.

#### **How to Play Back the Voice Messages:**

**Quick guide: Press 1234 > PLAY > 1 > ENTER to play back the recorded messages. (Note: 1 = The first message, 2 = The second message, 0 = Test Message)**

#### **How to Change the User PASSWORD:**

(Factory Default 1234) **Quick guide: Press 1234 > PASSWORD > New Code > Reconfirm New Code**

1. Key inthe four-digituser <PASSWORD> code. Factory default 1234.

- 2. Press PASSWORD.
- 3. TheLCDwilldisplay"PASSWORD"
- 4. Key in your new four-digit code and press ENTER
- 5. You have now changed to your new four-digit password

**NOTE:** You can also program this section by sending an SMS to the Dialer. See "Programming the Dialer by SMS" in "Advanced Programming".

#### **How to Program Phone Numbers for the Dialer to call upon trigger – Section 3:**

You can enter a maximum of 9 telephone numbers; each number can be a maximum of 32 digits.

#### **Quick guide: Press 1234 > PROGRAM > 3 > ENTER > 1 > ENTER > Telephone number > ENTER**

1. Key in the four-digituser PASSWORD code (factory default 1234).

2. Press PROGRAM > 3 > ENTER > "X". The number "X" you press after the ENTER button selectsthe position in the sequence you want that tel number to be called (1=1st number called, 2=2nd number called).

- 3. Key in the first telephone number (max 32 digits)
- 4. Press ENTER to exit the programming mode.

5. Repeat the process until you have entered all the numbers you wish the Auto Dialer to call once it has been triggered (maximum9 different numbers). Youcanrepeatthe same number/sif youwish.

**NOTE:** You can also program this section by sending an SMS to the Dialer. See "Programming by SMS" in "Advanced Programming".

#### **How to Delete Phone Numbers – Section 3:**

#### **Quick guide: Press 1234 > PROGRAM > 3 > ENTER > 1 > ENTER > DELETE > ENTER**

1. Key in the four-digit user Password code (factory default 1234).

2. Press PROGRAM > 3 > ENTER. Select the position for the telephone number you want to delete (1=1st number called, 2= 2nd number called) and press DELETE. The LCD display will show "DELETE ?" press ENTER to delete

this number or ESC to keep the number and exit Programming.

# **How to Designate Telephone Numbers to TRIGs 1,2,3,4,5 and 6 + the Test Call – Section 6:**

(Factory Default – all numbers are called for each trigger input and the Test Call) Only these selected Telephone Numbers will be called/SMS's sent to on activation of the respective trigger input.

#### **Quick guide: Press 1234 > PROGRAM > 6 > ENTER > X > ENTER > N > ENTER**

1. Key in the four-digit user PASSWORD code (factory default 1234)

2. Press PROGRAM > 6 > ENTER.

3. Press 1 (for TRIG 1), or press 2 (for TRIG 2) etc, press 0 for the Test Call Press ENTER

4. You will see numbers 123456789 illuminated in the Display. This indicates that all 9 telephone numbers (or as many as have been programed into the dialer) will be called or sent an SMS on thattrigger.

5. Press 1 - 9 to de-select that phone number from being dialed. You will now see a blank "-" where that number was previously. Press ENTER to save the setting.

6. Repeat the process until you have designated all the numbers to each trigger. Remember that you can designate all 9 numbers to each trigger or only some to one and some to the other.

**IMPORTANT** : The numbers shown on the LCD display are the phone numbers assigned to that trigger or to the Test Call (see section 0 sub-section 2 to enable/disable the Test Call). Pressing buttons 1 to 9 will toggle the numbers on/off on 1-9 respectively. If a number is not shown, then it means that it will not be called.

123 - - - 7- 9 Example:  $\begin{bmatrix} 123 \cdot 119 \cdot 1 & 0 \\ 0 & 0 \end{bmatrix}$  means that only tel numbers 1,2,3,7 and 9 will be dialed for that specific trigger.

**IMPORTANT:** Section 0 sub-section 1 selects whether each programmed telephone number to be called receives a voice message only, an SMS only or both a voice message and SMS (default voice only). It also selects whether a voice message, SMS or both is sent on the Test Call. Note that some network providers now require a voice message rather than data only to keep a pay as you go SIM card active.

**NOTE:** You can also program this section by sending an SMS to the Dialer. See "Programming the Dialer by SMS "in "Advanced Programming".

### **How to create an SMS message to for a Trigger Input and/or a Test Message – Section 9:**

(Default memory is empty) **Quick guide: Press 1234 > PROGRAM > 9 > ENTER > 1 > ENTER > MESSAGE > ENTER ("1" = Trigger Input 1 – 6 or "0" = Test Message. "MESSAGE" = 32 Digit message including spaces)**

- 1. Key in the four-digit user <PASSWORD> code. (Factory default1234).
- 2. Press PROGRAM > 9 > ENTER

Display will show

SMS Mess

Press 1 to program a message for Trigger Input 1, or 2 for input 2, or 0 to program the Test message

The Display will now be blank. Use the keys 1-0 on the keypad to enter letters or pronunciation marks. Press each key continuously to obtain different letters as per a standard telephone keypad. Pressing the 0 key briefly moves the cursor to the right, pressing it twice creates an 0. That means:

1 =" !" or "," or "." or "1" 2 = "a" or "b" or "c" or "2" 3 = "d" or "e" or "f" or "3" etc. etc.

The cursor will move automatically to the next letter approximately 2 seconds after you have made your entry. To edit, Press the RECORD key to move the cursor right, Press the PLAY key to move the cursor left, Press the DELETE key to delete the letter over which the cursor is flashing. Press ENTER to save the text. **NOTE:** You can also program this section by sending an SMS to the Dialer. Do this either via individual SMS programming (See "Programming the Dialer by SMS" section) or via the free "GSM Dialer" APP in either the Google Play or Apple Store

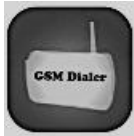

### **How to select whether a telephone number receives just a Voice Message, just an SMS or**

### **both a Voice Message and SMS – Section 0 (sub-section 1):**

(Default is that all telephone numbers receive a Voice Message only)

#### **Quick guide: Press 1234 > PROGRAM > 0 > ENTER > 1 > ENTER > N> ENTER > 0 > ENTER (N= Telephone Number 1,2,3,4,5,6,7,8 or 9 1= Voice, 0= SMS, 2=both Voice & SMS)**

- 1) Key in the four-digit user <PASSWORD> code. (Factory default1234).
- 2) Press PROGRAM > 0> ENTER > 1 > ENTER (Note, pressing 1 after "0" means you enter section 0, sub-section 1)

Display will show

Voice or SMS

Press 1 to program Telephone Number 1, 2 to program Telephone Number 2 etc.

Display will show

Voice or SMS 1 Voice

Press 0 to select that telephone number to receive an SMS only or Press 2 to select that telephone number to receive an SMS and voice message. Press 1 to return to the input sending a voice message only. Where both voice messages and SMS are selected, the dialer will send all SMS's out first, then start dialing each number in sequence. Pressing # or \* buttons will cancel continued voice message dial out or pressing 9 will open up listen-in and cancel further dial out.

Press ENTER to save your selection

**NOTE:** You can also program this section by sending an SMS to the Dialer. See "Programming the Dialer by SMS" later in "Advanced Programming".

# Advanced Programming

#### **How to Program the Auto Dialer to give a local Audible Alarm as well as sending a Voice**

#### **Message – Section 1:**

(Default setting is Alarm OFF)

#### **Quick guide: Press 1234 > PROGRAM > 1 > ENTER > 1 > ENTER (1=Audible, 0=Silent)**

- 1. Key in the four-digit user <PASSWORD> code. (Factory default 1234).
- 2. Press PROGRAM > 1 > ENTER >

Display will show

Alarm Sound **Silent** 

Press 1 to Change to Audible, Press 0 to return to Silent. Press ENTER to save yourselection

#### **How to Set the Time the Audible local Alarm will sound on activation – Section 2:**

(Default is 3 mins)

### **Quick guide: Press 1234 > PROGRAM > 2 > ENTER > Time > ENTER (Alarm time is from 1M-99M.)**

- 1. Key in the four-digit user <PASSWORD> code. (Factory default 1234).
- 2. Press PROGRAM > 2 > ENTER >

Display will show

Alarm Time 3 Minutes

Press digits 1-9 to set the time in minutes between 1-99 that you wish the alarm to sound on activation. We recommend that you do not exceed a 20-min alarm duration. Press ENTER to save your selection.

### **How to set Trigger Delay times – Section 4:**

#### (Default is 0 seconds - instant)

Set trigger delay time between 0, 30 and 60 seconds: As a false alarm prevention feature, this is the delay between a trigger being activated and when the dialer starts to dial out. Default setting is 0 secs.

#### **Quick guide: Press 1234 > PROGRAM > 4 > ENTER > N > ENTER (N=0 or 3 or 6)**

- 1. Key in the four-digit user <PASSWORD> code. (Factory default 1234).
- 2. Press PROGRAM > 4 > ENTER >

Display will show

Trigger Delay Instant

Press 3 to Change to 30 seconds, Press 6 to change to 60 seconds, Press 0 to return to Instant Press ENTER to save your selection

### **How to set Arm Delay times: – Section 5:**

(Default set at 0 seconds, instant)

Set arm delay time between 0, 30 and 60 and 90 seconds: This is the delay between the dialer being armed or primed and the time the triggers are active or ON. Default setting is 0 seconds, or no arm delay. Note that if an arm delay time is programmed, then the ON symbol on the LCD display will flash throughout the programmed time delay period. **Quick Guide Press 1234 > PROGRAM > 5 > ENTER > N > ENTER (N=0 or 3 or 6)**

- 1. Key in the four-digit user <PASSWORD> code. (Factory default1234).
- 2. Press PROGRAM > 1 > ENTER >

Display will show

Exit Delay Instant

Press 3 to Change to 30 seconds, Press 6 to change to 60 seconds, Press 0 to return to Instant Press ENTER to save your selection

### **How to set the Arm Delay Sound – Section 7:**

(Default is silent)

Select whether you want a silent or audible sound on any arm delay (default is silent) **Quick guide: Press 1234 > PROGRAM > 7 > ENTER > 1> ENTER (1=Audible, 0=Silent)**

- 1. Key in the four-digit user <PASSWORD> code. (Factory default1234).
- 2. Press PROGRAM > 7 > ENTER >

Display will show

Display will show

Exit Delay Sound Silent

Press 1 to Change to Audible, Press 0 to return to Silent Press ENTER to save your selection

### **How to select whether an Output is 5 second momentary (pulsed) or toggle latching (first**

**activation latches an output On, second activation turns it Off) – Section 8 (sub-section 1):**

(Default setting is momentary)

**Quick guide: Press 1234 > PROGRAM > 8 > ENTER > 1 > ENTER > N > ENTER > 1 > ENTER (N= Output 1,2,3 or 4 0 = Timed, 1 = Latched**

- 1. Key in the four-digit user <PASSWORD> code. (Factory default1234).
- 2. Press PROGRAM > 8 > ENTER > 1 > ENTER

(Note, pressing 1 after "8" means you enter section 8, sub-section 1)

Display will show **Output** 

Press 1 to program Output 1, press 2 to program Output 2 etc.

Output 1 Timed

Press 1 to Latching Toggles, Press 0 to return to Instant. Press ENTER to save your selection

### **How to select the time of a momentary output– Section 8 (sub-section 2):**

(Default is 5 secs)

Quick guide: Press 1234 > PROGRAM > 8 > ENTER > 2 > ENTER > Time > ENTER (Time is any one or 2 digits between 1 – 99 = Output time from 1sec-99secs.)

1. Key in the four-digit user <PASSWORD> code. (Factory default 1234).

2. Press PROGRAM > 8 > ENTER > 2 > ENTER

(Note, pressing 2 after "8" means you enter section 8, sub-section 2)

Display will show

Timed Pulse Time

Press digits 1-9 to create the time in seconds that you wish to select as the time for a pulsed momentary output to activate (between 1 – 99 seconds). Press ENTER to save your selection

Note that the Output time selected will be the same for ALL outputs selected as being pulsed momentary.

## **How to select whether an Output is Event (Trigger activated) as well as User Activated –**

**Section 8 (sub-section 3):** (Default is User Activated only) **Quick guide: Press 1234 > PROGRAM > 8 > ENTER > 3 > ENTER > N> ENTER > 1 > ENTER (N= Output 1, 2,3 or 4 0= User activated only, 1= User + Event/TriggerActivated.)**

- 1. Key in the four-digit user <PASSWORD> code. (Factory default 1234).
- 2. Press PROGRAM > 8 > ENTER > 3 > ENTER

(Note, pressing 3 after "8" means you enter section 8, sub-section 3)

Display will show

Output Type

Press 1 to program Output 1, press 2 to program Output 2 etc.

Display will show

 $\mathbf{1}$ Output Type User

Press 1 to select Output as activating on Trigger 1 (if selected, Output 1 will then activate on activation of Trigger 1, Repeat to program Output 2 activating on Trigger 2 etc.), Press 0 to return to User activation only. Press ENTER to save your selection

### **How to select whether a Keystroke is Audible or Silent – Section 8 (sub-section 4):**

(Default is Audible) An Audible Keystroke means you will hear a "beep" each time to press a key on the keypad during programming etc.

**Quick guide: Press 1234 > PROGRAM > 8 > ENTER > 4 > ENTER 0= Silent, 1= Audible**

- 1. Key in the four-digit user <PASSWORD> code. (Factory default 1234).
- 2. Press PROGRAM > 8 > ENTER >4> ENTER

(Note, pressing 4 after "8" means you enter section 8, sub-section 4)

Display will show

Key Sound Audible

Press 0 to select a Keystroke as Silent, Press 1 to return to an Audible Keystroke. Press ENTER to save your selection.

### **How to access the Alarm Memory – Section 8 (sub-section5):** This section will show the last 50 Alarm Events Time and Date Stamped **Quick guide: Press 1234 > PROGRAM > 8 > ENTER > 5 > ENTER > X > ENTER "X": 4= show previous event, 6= show next event**

- 1. Key in the four-digit user <PASSWORD> code. (Factory default1234).
- 2. Press PROGRAM > 8 > ENTER >5> ENTER

Display Example

Alarm History Trigger 1 20/05 14:28

Display shows Trigger 1 was activated at 14.28 on 20<sup>th</sup> Mav Press 4 to scroll to the previous event, press 6 to scroll to the next event.

Note: If the Date and Time is not being shown, you will need to send the Dialer an SMS from a mobile phone. Select "send new SMS" on your phone, enter the Dialer SIM phone number and enter at least some text such h as "Time Set" and press Send. The Dialer will now receive the current Date and Time from the Text Message.

# **How to select whether the Dialer calls, in turn, each programmed dial-out Telephone Number**

**once or repeats the sequence 2 further times– Section 8 (sub-section 6)**

Default is each number called once only – no repeat **Quick guide: Press 1234 > PROGRAM > 8 > ENTER > 6 > ENTER > 1> ENTER (0=Once only, 1=Each number called separately in sequence 3 times)**

- 1. Key in the four-digit user <PASSWORD> code. (Factory default 1234).
- 2. Press PROGRAM > 8 > ENTER >6> ENTER

Display will show

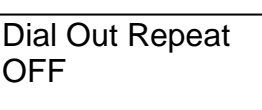

 Press 1 to Program each Number to be called in Sequence. Press 0 to return to each number called only once Press ENTER to save your selection

#### **How to select whether the Dialer sends out a regular Test Call or SMS – Section 0 (sub-section 2):** (Default no Test Call or SMS)

**Quick guide: Press 1234 > PROGRAM > 0 > ENTER > 2 > ENTER > 1 (1= Monthly, 2 = Weekly, 3 = Daily, 0= No Test Call)**

- 1. Key in the four-digit user <PASSWORD> code. (Factory default 1234).
- 2. Press PROGRAM > 0> ENTER > 2 > ENTER

Display will show

Test Call No Test Call

Press 1 to select a monthly test call, 2 to select a weekly test call, 3 to select a daily test call, 0 to return to No test call.

If 1 is pressed:

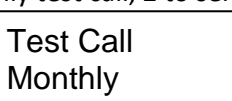

Display will show  $\left| \right|$  a dentity example of  $\left| \right|$  Press ENTER to save your selection

**NOTE:** You can also program this section by sending an SMS to the Dialer. See "Programming the Dialer by SMS" later in this manual.

**IMPORTANT**: Most PAY AS YOU GO SIM cards will be disabled after a certain period if they are inactive (this period varies according to the network provider). Therefore, to stop this from happening, please ensure a Test Call message (1234 + Record + 0) or a Test Call SMS (Programming Section 9) has been recorded/written and enable the regular test call feature as above. Section 6 selects the numbers to which you wish the test call to be sent to. Section 0 sub section 1 selects whether it is a voice message or SMS. Some service providers now require voice rather than data only to keep a pay as you go SIM card enabled.

### **How to show the SIM card's IMEI code – Section 0 (sub-section 3):**

#### **Quick guide: Press 1234 > PROGRAM > 0 > ENTER > 3 > ENTER**

IMEI Code

- 1. Key in the four-digit user <PASSWORD> code. (Factory default 1234).
- 2. Press PROGRAM > 0> ENTER > 3 > ENTER

Display will show

453218905632989

### **How to select the language you wish to show in the LCD display – Section 0 (sub-section 4):**

(Default English)

#### **Quick guide: Press 1234 > PROGRAM > 0 > ENTER > 4 > ENTER > 1 > ENTER**

**(0= English, 1= French, 2 = Italian, 3 = Spanish, 4= German, 5= Portuguese, 6 = Dutch, 7= Swedish)**

- 1. Key in the four-digit user <PASSWORD> code. (Factory default 1234).
- 2. Press PROGRAM > 0> ENTER > 4 > ENTER

Display will show

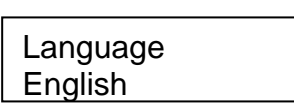

Press 1 to select French, 2 to select Italian, 3 to select Spanish, 4 to select German, 5 to select Portuguese, 6 to select Dutch, 7 to select Swedish or 0 to return to English

Display will show

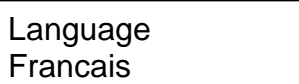

Press ENTER to save your selection

# **How to select whether, as an input "runaway" safety mechanism you wish to limit the number of calls the Dialer can make in any 24 HR period to 50 – Section 0 (sub-section 5):**

(Default: No Limit)

**Quick guide: Press 1234 > PROGRAM > 0 > ENTER > 5 > ENTER > 1 > ENTER (0= No Limit, 1= Limit to 50)**

- 1. Key in the four-digit user <PASSWORD> code. (Factory default 1234).
- 2. Press PROGRAM > 0> ENTER > 5 > ENTER

Display will show

Limit to calls No Limit

Press 1 to select a limit to 50 calls or SMS's in any 24 HR period or 0 to return to No Limit Press ENTER to save your selection

### **How to select whether you wish the Dialer to forward on to the first telephone number**

**programmed into section 3, any SMS that the Dialer receives. Some service providers will send a pay as you go SIM card an SMS to warn when credit is low– Section 0 (sub-section 6):** (Default: SMS forwarding ON) **Quick guide: Press 1234 > PROGRAM > 0 > ENTER > 6 > ENTER > 1 > ENTER** (0= No Forwarding, 1= Forwarding Active)

1. Key in the four-digit user <PASSWORD> code. (Factory default 1234).

2. Press PROGRAM > 0> ENTER > 6 > ENTER

Display will show

Call Forwarding No Call Forwarding

Press 1 to select Call Forwarding or 0 to return to No Call Forwarding.

Display will show

Call Forwarding Forwarding

Press ENTER to save your selection

**NOTE:** You can also program this section by sending an SMS to the Dialer. See "Programming the Dialer by SMS" later in this manual.

### **How to select whether the Trigger Inputs are single or double knock. Double knock means that an**

**input requires 2 separate triggers within 60 seconds to activate it– Section 0 (sub-section 7):** (Default: instant - No Double Knock)

**Quick guide: Press 1234 > PROGRAM > 0 > ENTER > 7 > ENTER > 1 > ENTER**

#### **(0= Instant Activation, 1= Double Knock.)**

- 1. Key in the four-digit user <PASSWORD> code. (Factory default 1234).
- 2. Press PROGRAM > 0 > ENTER > 7 > ENTER

(Note, pressing 7 after "0" means you enter section 0, sub-section 7)

Display will show

Double Knock

Press 1 to turn Double Knock On or 0 to return to No Double Knock

Not Active

Double Knock Active Display will show

Press ENTER to save your selection

# **How to select whether an Input is Normally Open or Normally Closed and is therefore activated by either a change from Open to Closed (default) or Closed to Open – Section 0 (sub-**

#### **section 8):**

(Default setting is each Trigger is Normally Open)

Quick guide: Press 1234 > PROGRAM > 0 > ENTER > 8 > ENTER > N > ENTER > 1 > ENTER ( $N=$  Input 1,2,3, 4,5 or 6 0 = Normally Open, 1 = Normally Closed

1. Key in the four-digit user <PASSWORD> code. (Factory default 1234).

2. Press PROGRAM > 0 > ENTER > 8 > ENTER

(Note, pressing 8 after "0" means you enter section 0, sub-section 8)

Display will show

NO/NC

Press 1 to program Input 1, press 2 to program Input 2 etc.

Display will show

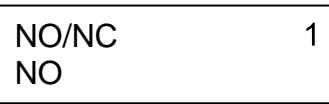

Press 1 to change that Input to Normally Closed, Press 0 to return to Normally Open Press ENTER to save your selection

### **How to select whether a "Power Failure" SMS is automatically sent to the 1st Tel No if there has been a Power Failure for more than 90 seconds from the external power supply. Note**

that this SMS will only be sent if a 9V back-up battery has been installed in the dialer – Section 0 (sub-section 9): (Default no SMS sent)

**Quick guide: Press 1234 > PROGRAM > 0 > ENTER > 9 > ENTER > 1 > ENTER (0= No SMS sent, 1= SMS sent.)**

- 1. Key in the four-digit user <PASSWORD> code. (Factory default 1234).
- 2. Press PROGRAM > 0 > ENTER > 9 > ENTER

(Note, pressing 9 after "0" means you enter section 0, sub-section 9)

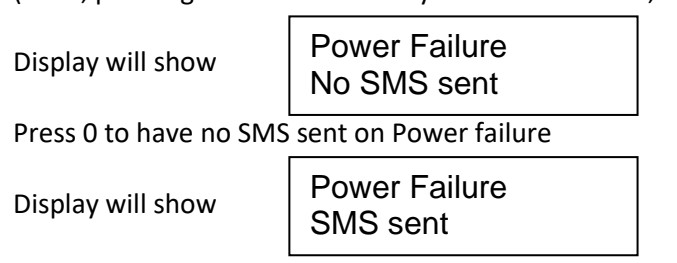

Press ENTER to save your selection

**How to Turn the Auto DialerON: (DefaultON. That meansthe Dialer will always be active orON when powerisfirst applied orre-applied to it. TurnOffto program and then turn backOn and leaveOn)**

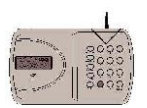

From the Dialer: Quick guide: Press 1234 > ENTER

- 1. Check that the voice message and at least one phone number has been programed into the Auto Dialer.
- 2. Enter the 4-digit code (default 1234) + ENTER. The Dialer willshow "ON" on the display.
- 3. The triggers will become active afterthe delay time you have set has expired.(Default 0 secondsorinstant)

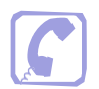

From a Telephone: Quick guide: Call the Dialer and Press 1234#

1. Check that the voice message and at least one phone number has been programmed into the Auto Dialer.

2. Call the Dialer (telephone number of the SIM card that has been installed). You will hear a long "beep" to indicate that the Dialer has answered. The Dialer's display will read "Call in"

3. Press 1234 (4-digit code) followed by the # key. Youwill hear 2 beepsto indicate the Dialer has been turned on and the Dialer will automatically hang up

3. The triggers will become active after the delay you have set has expired. (Default set at 0 seconds, instant)

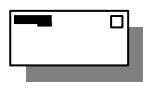

From a Text Message: Quick guide. Text the Dialer with 1234#, then press the return key.

1. Check that the voice message and at least one phone number has been programmed into the Auto Dialer.

2. Text the Dialer (telephone number of the SIM card that has been installed) with the message: 1234 # Ensure you then press the return key before pressing send so the cursor on your phone is flashing on the next line. The Dialer's display will briefly show a number, indicating it has received a text.

3. The triggers will become active after the time you have set has expired. (Default set at 0 seconds, instant)

### **How to Turn Dialer OFF:**

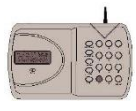

From the Dialer. This will also stop calls being sent out after it has been triggered: Press 1234 > ESC Dialer will show "OFF" on the display.

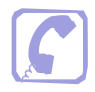

From a Telephone: Quick guide: Call the Dialer and Press 1234\*

1. Call the Dialer (telephone number of the SIM card that has been installed). You will hear a long "beep" to indicate that the Dialer has answered. The Dialer's display will read "Call in"

2. Press 1234 (4-digit code) followed by the \* key. You will hear 4 beepsto indicate the Dialer has been turned off and the Dialer will automatically hang up

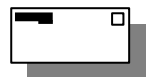

From a Text Message: Quick guide. Text the Dialer with 1234\*, then press the return key.

Text the Dialer (telephone number of the SIM card that has been installed) with the message: 1234 \* Ensure you then press the return key before pressing send so the cursor on your phone is flashing on the next line. The Dialer's display will briefly show a number, indicating it has received a text.

#### **How to Stop theDialer dialing the telephone numbersin sequence. TheAutoDialerwillrevertto the "OFF" mode and must be re-setto the "ON" mode as above:**

Quick guide: When the phone is answered, press <#> or <\*> on the receiving end'stelephone keypad to stop the dialing sequence. IftheDialer does notimmediately hang up, press # or \* again until it does.

When the Auto Dialer starts dialing, it will dial the first telephone number and repeat the pre-recorded voice message three times. The number dialed will appear briefly on the display and the display will then show the Tel number, in sequence, being called. If there is no response or acknowledgement (# or \* pressed) from that number, then it will dial the next number until all the programmed numbers for that trigger are dialed. If there is no acknowledgement from any ofthephonenumbers,itwilldisplay"NOANSWER"

To stop this dial sequence, press the <\*> key on the telephone keypad that is receiving the call. At that time, the Auto Dialer will stop its dialing sequence and the alarm (if programmed) will stop. If the local alarm has been programmed as active, then pressing the <#> key will stop the dialing sequence, but the alarm will continue to sound until timed out. In both cases, the Dialer will remain ON, waiting for any further Trigger.

You can also stop the dial sequence at the Dialer's Keypad by entering the 4-digit code and pressing ESC. This will turn the Dialer OFF.

# How to Open Listen in

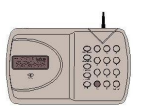

When answering a Voice Message from the Dialer: Quick Guide Press 9

1. If you wish to open "listen in" at any time, whilst receiving a voice message from the Dialer, press 9 on your telephone keypad.

2. To close the listen in, simply hang up

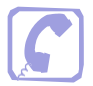

From a Telephone: Quick guide: Call the Dialer and Press 12349

1. Call the Dialer (telephone number of the SIM card that has been installed). You will hear a long "beep" to indicate that the Dialer has answered. The Dialer's display will read "Call in"

2. Press 1234 (4-digit code) followed by the 9 key to open listen in. To close, simply hang up.

### How to return the Dialer to Factory Default Settings

**(Note that this can only be done from the Dialer when the Dialer is in the OFF mode):**

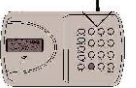

From the Dialer: Quick Guide Press 1234 > ESC > ENTER > 1234 > ESC > ENTER

1. Ensure the Dialer is in the OFF mode.

2. Press 1234 > ESC > ENTER, The display will read "Factory Default" Press 1234 > ESC > ENTER again to confirm you wish to return to Factory Default Settings or ESC to keep existing settings and exit programming

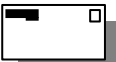

From a Text Message: Quick guide. Text the Dialer with 1234\*> (return) 1234\* (on the new line) > (return) Text the Dialer (telephone number of the SIM card that has been installed) with the message:

1234 \* (press "return" to get onto a new line)

1234 \* (press "return" to get onto a new line) Press "send" to send the text

The Dialer's display will briefly show a number indicating it has received an SMS.

# How to turn the Outputs On and Off

The AD-06 has 4 outputs that can be programmed as:

- 1. **UserActivatedonly** (defaultsetting)or **Event Follower +UserActivated**. "Event Follower"meansoutput1activates when trigger 1 is activated, output 2 when trigger 2 is activated, output 3 when trigger 3 is activated and output 4 when trigger 4 is activated. Program an output as an Event Follower in Section 8, subsection 3.
- 2. **A 5 second momentary** output (defaultsetting) or a **toggle latching output**(Section 8,sub-section 1). "Toggle Latching Output" means that the output remains ON until a further command turns it OFF again. Note that if the output has been programmed as a momentary output, a further programming section (Section 8, sub-section 2) selects whether it remains On for a time between 1 and 99 seconds before automatically turning Off.

### **User Activation of the Outputs**

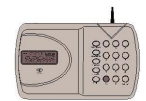

From the Dialer: Quick guide: Press 12340x (x = the number of the output 1-4)

- 1. Press 1234, followed by 0, followed by the number 1-4, being the number of the output you wish to turn ON (Output 1 in this example of "123401") The Dialer willshow "Output 1" on the display
- 2. If the output is a momentary output, it will remain active for the time which it has been programmed as remaining on for (1 to 99 seconds, default 5 seconds). If the output has been programmed as a toggle latching output, it will remain on until turned off.
- 3. To turn a Latching output off, Press 1234, followed by 0, followed by the number 1-4, being the number of the output you wish to turn OFF
	- From a Telephone: Quick guide: Call the Dialer and Press  $12340x$  ( $x =$  the number of the output)
- 1. CalltheDialer, Press 1234,followed by 0,followed by the number 1-4, being the numberofthe output youwish to turn ON (Output 1 in this example) The Dialer will show "Output 1" on the display
- 3. If the output is a momentary output, it will remain active for the time which it has been programmed as remaining on for (1 to 99 seconds, default 5 seconds). If the output has been programmed as a toggle latching output, it will remainonuntilturnedoff.
- 4. To turn a Latchingoutput off, CalltheDialer, Press 1234,followed by 0,followed by the number 1-4, being the number of the output you wish to turn OFF

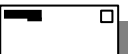

From a Text Message: Quick guide. Text the Dialer with  $12340x > (return)$   $x =$  Output Number 1-4 Text the Dialer (telephone number of the SIM card that has been installed) with the message:

123401 (example isfor output 1), press "return" Press "send" to send the text

The Dialer's display will briefly show a number, indicating it has received a text.

# **How to initiate an immediate Test Call or Test SMS from the Auto Dialer**

Note that if you wish to receive a Test Voice Call, you will first need to record a Test Message. See "How to record the Voice Messages" on Page 2. If you wish to receive a Test SMS, you will first need to create a Test SMS in Programming Section 9. The Test Call or SMS will be sent to those telephone numbers you have selected in programming section 6 (default is all numbers will receive a test call). Select whether you wish numbers to receive a Test Voice Call only, Test SMS only or both Voice Call and SMS in programming Section 0, sub section 1. You can cancel continued dial-out of the immediate Voice Message Test Call in the usual way by pressing \* or # on your phone.

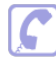

From a Telephone: Quick guide: Call the Dialer and Press 12345

- 1. Check that the Voice Test Call message and at least one phone number has been programmed into the Auto Dialer.
- 2. Check whether you wish all or some programmed Telephone numbers to receive such Voice Test Call message (default is all numbers). Go to programming section 6 to change as required.
- 3. Check whether you wish the Telephone numbers to receive a Voice Test Call Message only or an SMS as well as a Voice Test Call Message (default is a Voice Test Call Message only). If you wish any telephone numbers to receive an SMS stating "Test", program such numbers to receive an SMS as well in programming section 0, sub section 1
- 4. Call the Dialer (telephone number of the SIM card that has been installed). You will hear a long "beep" to indicate that the Dialer has answered. The Dialer's display will read "Call in
- 5. Press 1234 (4-digit code) followed by the 5 key. The Dialer will hang up and the selected telephone numbers will then shortly receive an SMS first (if programmed to receive the same) followed by the Voice Test Callmessage

Note that you can also program the Dialer to send a periodic Test Call (daily, weekly or monthly) in Section 0, sub section 2 (default is no periodic Test call).

# Programming the Dialer by SMS

As well as being able to program the Dialer from its keypad, you can also program certain sections via SMS message by texting the number of the SIM card that has been installed in the Dialer. Such programming can be done even when the Dialer is in the ON mode, although power must, of course, be applied at that time to the Dialer. Ensure that you send your message on new lines whenever indicated below (a "return" in an SMS is the equivalent of "Enter" on the keypad.

**NOTE:** You can also use the free GSM Dialer APP in the Google Play or Apple Store to program those sections

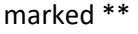

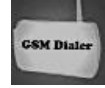

**How to Change the User PASSWORD:** (**As page 5** above - factory default 1234) \*\*

**Quick guide. Text the Dialer with 1234\* New password\* (important: all on one line) >(return)** Text the Dialer with the message all on the one line, then return at the end:

1234 \* New 4 Digit Password here \* Press Return Press "send" to send the text The Dialer's display will briefly show a number, indicating it has received a text.

#### **How to Program Phone Numbers – ( As Section 3) : \*\***

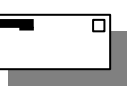

**Quick guide. Text the Dialer with 1234p1 > (return) Telephone No (on the new line) > (return)** To program the first telephone number in sequence, Text the Dialer with the message:

1234p1 (press "return" to get onto a new line)

Enter the Telephone Number (up to 16 digits) Press Return and then Press "send" to send the text The Dialer's display will briefly show a number, indicating it has received a text.

To program the second telephone number in sequence, Text the Dialer with the message:

1234 p2 (press "return" to get onto a new line)

Enter the Telephone Number (up to 16 digits) Press Return and then Press "send" to send the text Repeat for all 9 numbers as required changing the number after "p"

### **How to Designate Telephone No's to TRIGs 1,2,3,4,5 and 6 + the Test Call – ( As Section 6): \*\***

Only these Telephone Numbers will be called/SMS sent to on activation of the respective trigger input.

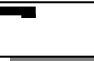

**Quick guide. Text the Dialer with 1234i1 (the trigger no) > Select Numbers 1-9 (on the new line) >** To select those numbers the Dialer will call or send an SMS to after trigger 1 has been activated, Text:

1234 i1 (press "return" to get onto a new line)

Enter now those numbers 1,2,3,4,5,6,7,8 and 9 that you wish to call upon activation of input trigger 1. For example, if you enter 123, it means only the first, second and third numbers in sequence will be called. Press Return and then Press "send" to send the text.

Repeat for all 6 Triggers as required changing the number after I (1 to 6)

You can also program the numbers to be called on the Test Message by sending as i0

#### **How to create an SMS message to for a Trigger Input – (As Section 9): \*\***

A MESSAGE= Max 140 Digits message including spaces

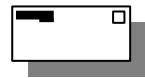

**Quick guide. Text the Dialer with 1234 s1 > (return) SMS (starting on the new line) > (return)** To program the text message for trigger input 1, Text the Dialer with the message:

1234 s1\* (press "return" to get to a new line)

Enter the Text (up to 140 digits) Press Return and then Press "send" to send the text The Dialer's display will briefly show a number, indicating it has received a text.

To program the text message for trigger input 2, Text the Dialer with the message: 1234 s2\* (press "return" to get to a new line) Enter the Text (up to140 digits) Press "send" to send the text Repeat for all 9 numbers as required changing the number after"s"

### **How to select whether you wish the Dialer to forward on to Tel No 1 any SMS that it**

**receives. The reason for this is because some service providers will send a pay as you go SIM card an SMS to warn when credit is low – (As Section 0 sub-section 6): \*\***

#### **Quick guide. Text the Dialer with 1234f1 or 0 > (return)**

To program the Dialer to forward a received SMS message to Tel No 1, Text the Dialer with the message: 1234 f1 Press Return and then Press "send" to send the text

f0 means Forwarding will be OFF

f1 means Forwarding will be ON

#### **How to select whether the Dialer sends out a monthly Test Call or SMS – As Section 0 (subsection 2): \*\***

 $\overline{\mathsf{r}}$ 

□

**Quick guide. Text the Dialer with 1234t1 or 0 > (return)**

To program the Dialer to send a monthly test call to the number or numbers that have been programmed in Section 6 (select "0" for the Test Call), Text the Dialer with the message:

1234 t1 Press Return and then Press "send" to sendthe text

t0 means Monthly Test Call will beOFF

t1 means Monthly Test Call will be ON

### **How to select whether a telephone number receives just a Voice Message, just an SMS or both a Voice Message and SMS – As Section 0 (sub-section 1): \*\***

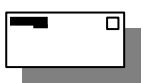

**Quick guide. Text the Dialer with 1234 Cxy > (return) x =1 to 9 y = 0 or 1 or2 x = The Telephone Number being called (1 to 9) y = 0 (SMS only) 1 (Voice only) 2 (Voice + SMS)** To program the Dialer whether each telephone number it dials out to receives just a voice message, just an SMS or both a Voice Message and SMS, (default Voice only), Text the Dialer with the message:

1234Cxy Press Return and then Press "send" to send the text  $x =$  The Telephone Number being called (1 to 9)  $y = 0$  (SMS only) 1 (Voice only) 2 (Voice +SMS)

#### **How to select whether an Output is 5 second momentary (pulsed) or toggle latching (first activation latches an output On, the second turns it Off)** –As Section 8 (sub-section 1):

**Quick guide.** Text the Dialer with 1234 Oxy > (return)  $x = 1$  to  $4$   $y = 0$  or 1 **x = The Output Number (1 to 4) y = 0 (momentary) or 1 (toggle latching)** To program the Dialer whether each output is momentary or toggle latching, Text the Dialer with the message:

1234Oxy Press Return and then Press "send" to send the text

 $x =$  The Output Number (1 to 4)  $y = 0$  (momentary) or 1 (toggle latching)

### **How to select whether, as an input "runaway" safety mechanism you wish to limit the number of calls the Dialer can make in any 24 HR period to 50 –** As Section 0 (sub-section 5):

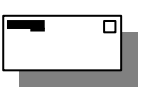

**Quick guide. Text the Dialer with 1234 L0/1 > (return)** To program the Dialer to limit the number of calls or SMSs it can send in any 24-Hour period to 50, Text the Dialer with the message:

1234L1 Press Return and then Press "send" to send the text  $0 = No$  Limit to 50

### **How to select whether the Trigger Inputs are single or double knock. Double knock means that an input requires 2 separate triggers within 60 seconds to activate it**– As

Section 0 (sub-section 7):

 $\overline{\square}$ 

#### **Quick guide. Text the Dialer with 1234D0/1 > (return)**

To program the Dialer to make all Trigger inputs Double Knock, Text the Dialer with the message: 1234D1 Press Return and then Press "send" to send the text

0 = Instant Trigger 1 = Double Knock required

# **How to select whether an Input is Normally Open or Normally Closed and is therefore activated by either a change from Open to Closed (default) or Closed to**

**Open** – As Section 0 (sub-section 8):

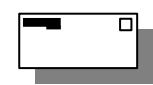

**Quick guide. Text the Dialer with 1234Nxy > (return) x =1 to 4 y = 0 or 1 x = Input Number (1 to 6) y = 0 (NO - Normally Open) or 1 (NC - Normally Closed)** To program the Dialer whether each input is Normally Open or Normally Closed , Text the Dialer with the

message:

1234Nxy Press Return and then Press "send" to send the text

 $x =$  The Input Number (1 to 9)  $y = 0$  (Normally Open) or 1 (Normally Closed)

### **How to send textsfrom the Dialer to Tel No 1 with details of the Dialer's essential programming**

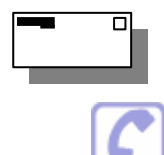

**Quick guide. Text the Dialer with 1234report > (return)**

**From a Telephone: Quick guide: Call the Dialer and Press 12341 > (return)**

- 1. Call the Dialer (telephone number of the SIM card that has been installed). You will hear a long "beep" to indicate that the Dialer has answered. The Dialer's display will read "Call in"
- 2. Press 1234 (4-digit code) followed by the 1 key. Press Return. The Dialer will automatically hang up and start sending SMS's to Telephone Number 1 with the following information: p1

p2 etc.

Being the telephone numbers that have been programmed to dial out to in sequence

s1

s2 etc.

Being SMS's that may have been entered for any trigger input

i1

i2 etc.

Being the telephone numbers that have been assigned to each input trigger to dial out to

c1Y  $y = 0$  (SMS only) 1 (Voice only) 2 (Voice +SMS)

c2Y etc.

Being whether a telephone number receives an SMS only, a Voice message only or both

t0

t1

Whether a monthly test call has been activated (t0 = no monthly test call, t1 = monthly test call)

f0

f1

Whether SMS forwarding has been activated (f0 = no monthly test call,  $f1$  = monthly test call

### **How the Dialer indicates if an attempted Dial-Out has occurred during no GSM Signal:**

If you see the Display alternating between ON and NO SIGNAL/NO ANSWER, it means that the Dialer has lost contact with the Network, that an Alert has occurred, and that the Dialer has tried to dial-out.

If the Signal was lost, a dial-out has been attempted and the Signal has then returned, you will see the Display alternating between ON GSM READY and NO ANSWER

Note that in both cases, the event of NO SIGNAL and SIGNAL RESUME will be recorded in the Dialer's Memory.

### **How to Change the back-up battery (if used):**

**Important:** It is recommended to change the back-up battery pack at least once a year even if not low.

- 1. First make sure that the Auto Dialer is OFF. Then release it from the wall.
- 2. Remove the battery door and remove the old battery. Re-insert a new 9V BATTERY (Lithium preferred).
- 3. Re-fit the battery door and hang the Auto Dialer back onto the wall.

#### **Note of caution**

- 1. Do not mount the Auto Dialer in areas that are exposed to extreme heat or moisture, as this could adversely affect the performance of the system.
- 2. Use only a damp cloth and general household cleaning agent to wipe the unit clean. Do not use turpentine, thinner, gasoline or similar substances to clean the unit

# Trouble Shooting

I have connected the Dialer to an Alarm Panel. The panel has activated, but there is no message appearing on the Dialer's LCD display and it is not dialing out. Check the following carefully: I. Does the Dialer have a regulated 12V supply – either from the panel or via a 500ma 12V mains adaptor? II. Does the Dialer have a SIM card fitted? The words "On GSM Ready" should be showing in the display to indicate that a SIM card has been fitted and that a network has beenfound. III. Have you fitted your SIM card correctly? It must be fitted firmly into the holder in the correct orientation. IV. Have you made the correct connections to the Trigger 1 and 2 inputs (either switched negative or relay)? V. Is the Dialer On/Armed? Remember that if you have been programming, then it will have been in the Off mode and you will have to go back to On/Armed mode again. Enter your 4-digitcode + Enter to turn On/Armed. VI. Has your SIM card been disabled by the Network Provider? Most Pay-As-You-Go SIM cards will be disabled after a certain period if they are inactive. Some Network Providers now also require voice usage rather than text usage to continue activation. Check first whether the Network Provider you are using accepts a regular text message to continue activation and over what period of time. Then go to Programming Section 0 to enable a Self-Test Text Message. If your Network Provider requires voice usage only, consider changing Providers or use a Contract SIM. The Dialer's input has been activated correctly and a message has appeared in its display to indicate this, however, the voice message is not being received by the number it is meant to be dialing. Check the following carefully: I. Have you activated the correct Dialer trigger? You may have programmed different numbers to call out for Trigger 1 and Trigger 2. II. In Section 3 Programming, have you entered the correct telephone number to call and/or entered a wrong digit by mistake? III. If you think the Dialer should be dialing a particular number, have you actually de-selected that number for that trigger by mistake? Go to Programming Section 6. To check the numbers that are being dialed in sequence for Trigger 1, press 1234 (code) > Program > 6 > Enter > 1. You should now see various numbers between 1 and 0 illuminated. If a number is unlit it means it is not being dialed for Trigger 1. Toggle numbers on/off by pressing that number on the keypad. A number must be lit in Section 6 if it is being dialed for that trigger. IV. Have you recorded a voice message for that trigger ? Enter your 4-digit code, followed by "Play" followed by the number of the trigger input to check a message has been recorded correctly.

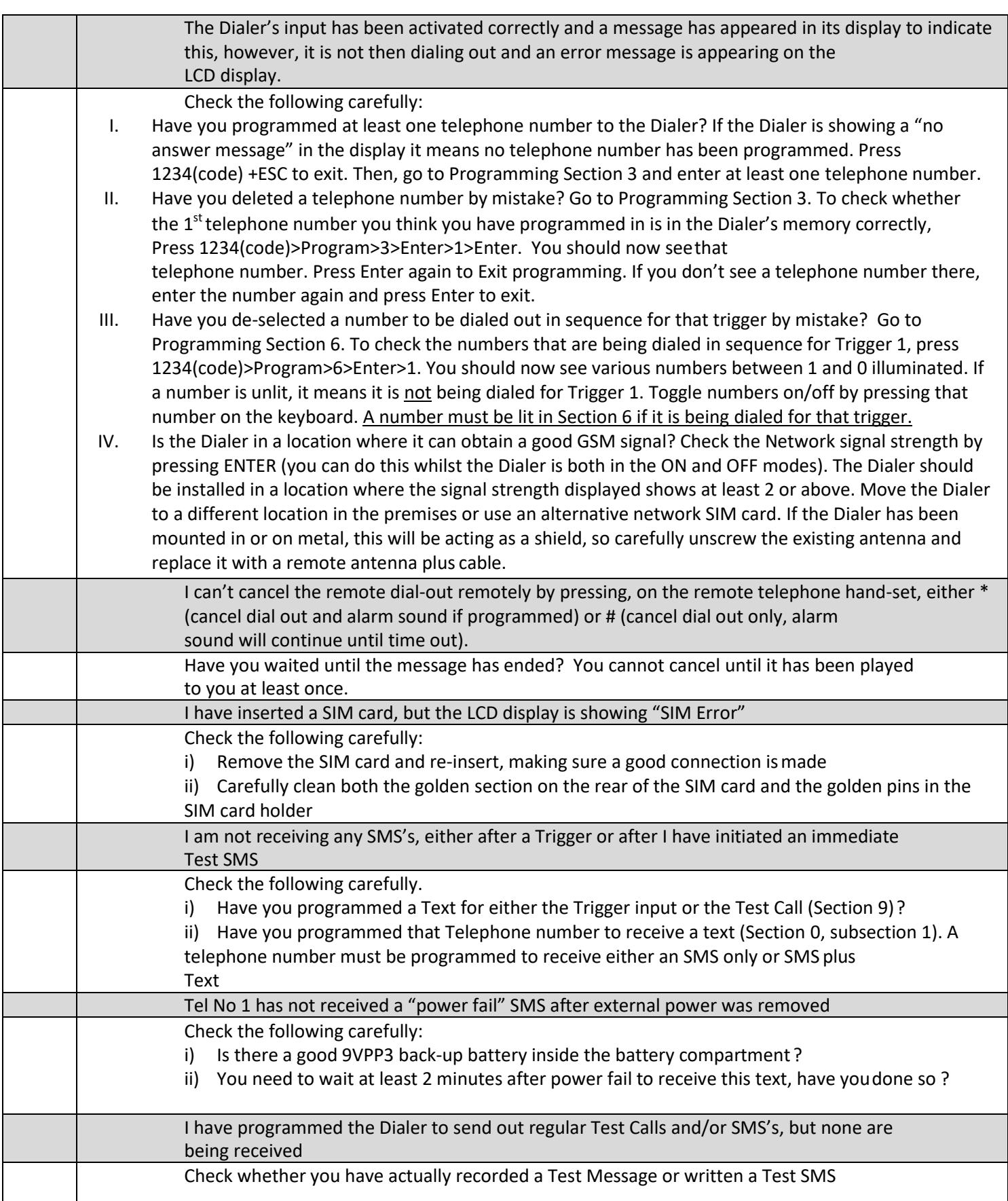